上石神井中学校 保護者と教師の会

# 上石中メール連絡網「マメール」新規登録手続きのご案内

上石神井中学校では平成 23 年度よりメール連絡網システム「上石中メール連絡網(有限会社オ ムニシステム提供「マメール」)」を導入し、学校からは、学校行事予定変更の連絡、災害時・不 審者にかかわる緊急連絡、部活動の連絡等に活用しています。保護者と教師の会からは、学年委員 の全体会のお知らせ、学年活動のお知らせ等に活用しています。

登録するアドレスは1世帯について 2 アドレスまでです。携帯、PCどちらでも登録可能ですが、 どこにいても受信できるという点で携帯での登録を優先することをお勧めします。

メール連絡網の管理は副校長先生と保護者と教師の会 代表委員会が担当します。今年度入学さ れた保護者の皆さまも、上石中メール連絡網「マメール」についてご理解頂き、登録をお願いしま す。

練馬区で発生したシステム障害により、学校ホームページからの連絡ができなくなった時にも、 「マメール」を活用し、連絡をすることができました。

任意ではありますが、保護者と教師の会「マメール」に登録することにより学校からの諸連絡 を確実に受け取るための連絡手段ともなりますので、是非、登録をお願いします。

≪メール連絡網「マメール」に関する主な Q&A≫

#### Q.費用はかかりますか?

- A.年間のシステム利用料は保護者と教師の会が負担します。 受信料(メールを受け取る際のパケット料金)は、登録者(保護者)の負担となります。
- Q.個人情報はきちんと管理されますか?
	- A.管理者には個人のアドレスは一切わからないシステムになっています。
- Q.メールでは、主にどういった連絡が送られてきますか?
	- A.① 保護者と教師の会が主催する行事(総会、全体会、学年活動、実行委員会活動等)の お知らせや、お手伝い係の募集、連絡など。 ⇒プリント類とメール連絡網の併用でお知らせします。
		- ② 学校から発信する緊急連絡やプリントの周知等。 ⇒授業時程や学校行事の急な変更(天候に左右される運動会の実施有無等)、修学旅行、 校外学習などのお知らせ、防犯・防災に関する緊急連絡など。

〈マメールに関するご質問について〉

E-mail : kamichuu.pta@gmail.com までご連絡ください。 マメール登録後は、マメールに直接返信していただくと管理者より返信いたします。

# 上石中メール連絡網「マメール」への新規登録方法

注:迷惑メール防止機能を利用されている方は、mamail.jpからのメールを受信できるように設定し てから入会操作を行ってください。この設定を簡単に行うには、お持ちの携帯電話から次のURLにア クセスしてください。⇒ http://www.mamail.jp/ds/  $\overline{a}$ `،  $\ddot{\ }$  $\overline{a}$ 

① あなたの携帯電話から、下のメールアドレスへ空メールを送信してください。 または、下のQRコードを読み取ると簡単に操作することができます。

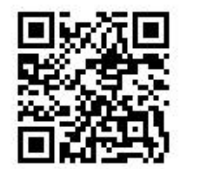

# kamichuu@mamail.jp

- ※ 空メールとは、件名欄も本文欄にも何も入力しないメールのことです。
- ※ 空メールが送信できない機種がございます。その場合は本文欄に「入会」の二文字のみを入力して送 信してください。
- ※ 空メールを送っただけではプロフィールの登録がないため、適切なメール連絡ができません。 (管理者側には「会員」とだけ表示され、誰なのか、何年何組の方なのかが分かりません。) ぜひプロフィールの登録まで完了していただきますよう、ご協力を宜しくお願いいたします。
- ② 数秒後にリンク付で「入会お礼メール」が返信されてきます。
	- ※ 迷惑メールの設定をしても、入会お礼メールが返信されてこない場合は、URLリンク付きメール 拒否が設定されている可能性が高いですので、この設定を「特定」URLリンク付きメール拒否の 設定もしくはURLリンクつきメールを受け取る設定に切替えてください。
- ③ メールの内容をお読みになり、本文の最後尾にあるリンクをクリックしてください。 プロフィール入力画面が表示されます。
	- ※ アプリケーションロック機能がオンになっていると、リンクをクリックできない場合があります。そ の際はロックを解除してください。
- ④ あなたのお名前などのプロフィール情報を入力してください。

### ◆ 保護者氏名

# ◆ 生徒氏名

- ※ お子様のお名前を入れてください。2 名以上在校している場合は「上中太郎 花子」のように、 名前と名前の間に1文字スペースを入れ、低学年からすべてのお子様の名前をご記入ください。
- ◆ 学年クラス…該当する学年クラスをすべてチェックしてください。
	- ※ たとえば1Aと3Bにお子さんがいる場合は「1A」「3B」両方にチェックを入れてください。 ※ 教職員の方は、保護者氏名、生徒氏名ともにご自身のお名前を入れ、学年クラスは「教職員」を 選択してください。
- ◆ 所属委員会…学年委員を引き受けた方は、所属する委員会にチェックを入れてください。
	- ※ 「代表委員会」「育成委員会」「音楽委員会」「広報委員会」 「所属委員会なし」 のいずれかを選択しチェックを入れてください。
	- ※ 学年委員以外の方は必ず「所属委員会なし」にチェックを入れてください。

# ⑤ 内容を良く確かめてから必ず 登録する をクリックしてください。 登録完了画面が表示されて、操作は終了です。

※ メールアドレスに特殊な記号が使用されていると、登録できない場合があります。

# メール登録がうまくいかない方へ

- ◆空メールを送ったが、「入会お礼メール」が来ない。
	- ① センターに新着メールが来ていないか問い合わせてみる。

基地局が込み合ってメールが滞留しているのかもしれません。

② 自分の携帯が「電話帳に登録されていないアドレスからのメールを拒否する」設定になっていないかど うかを確かめる。

kamichuu@mamail.jp を電話帳に登録し、もう一度空メールを送ってください。

③ ドメイン受信設定をしていないかどうか確かめる。

ドメインとは abc@mamail.jp のようなメールアドレスの、@ より右側の文字列のことをいいます。つま り、mamail.jp から送られてくるメールは受け取らない、または、mamail.jp から送られてくるメールの み受け取る・・・というような設定がされている可能性があります。設定を解除してからもう一度空メールを 送ってください。

## ④ URLリンク付きメール設定が有効になっていないか確かめる。

URLリンク付きメールとは、メールの文章の中にクリックすることができる http://・・・というような文 字が含まれているメールのことです。「全URLリンク付きメールを拒否する」設定になっていると、マ メールが送ってくるURLリンク付きメールが届かなくなってしまいます。 このような場合「全URLリ ンク付きメールを拒否する」という設定から、「URLリンク付きメールを拒否する」という設定に変更 してください。(通常の「URLリンク付きメールを拒否する」の設定だと、マメールからのリンク付き メールは受け取れるそうですが、もしこれもダメな場合は「URL リンク付きメールを拒否する」の設定を 解除し、もう一度空メールを送ってください。)

#### ◆プロフィール入力画面、開封確認画面が表示されない。

#### ① Web利用契約をしているかどうかを確かめる。

携帯の料金プラン等で、ホームページを見るための契約が別料金での契約になっているものがあります。 この場合プロフィール入力画面や開封確認画面を表示することはできませんので、あらたに携帯電話会社 と Web 利用契約をしてから、もう一度空メールを送ってください。

②「接続できません」という表示が出る場合

基地局が混雑しています。しばらく時間をおいてからやり直してください。

☆ 登録がうまくいかない例は、ほとんどが携帯電話の設定によるものが多いそうです。上記の手段をしても うまく解決できない場合は、携帯電話のマニュアルを見る、もしくはショップに携帯を持ちこんで相談を してみてください。

空メールを送っただけではプロフィールの登録がないため、適切なメール連絡ができません。 (管理者側には「会員」とだけ表示され、誰なのか、何年何組の方なのかがわかりません) ぜひプロフィールの登録まで完了していただきますよう、ご協力を宜しくお願いします。

≪アドレスを変更された方や毎月 15 日のテストメールが届かない方≫ 『上石中メール連絡網「マメール」への入会方法』に従って、再登録をお願いします。 ※ 毎月 1 回送られるテストメールは皆さんのアドレスの確認を兼ねています。 登録アドレスが変わるとテストメールが届かないため、そのアドレスは自動的に削除されます。